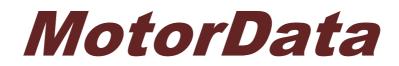

Car diagnostics made easy

MotorData Client Software User Manual

© Legion-Autodata 2014

## **DIAGNOSTICS AND REFERENCE DATA SECTIONS**

#### **1.1 Connection to MotorData Web Service**

To start using MotorData System please enter your e-mail and password specified during registration on MotorData website.

If you need to use a proxy server to connect to the Internet check the *Use proxy* option and click the wrench icon to specify your proxy settings.

| 📲 Motordata client                                                                                                    |                                                                                                    |                                                                                                    |
|----------------------------------------------------------------------------------------------------|----------------------------------------------------------------------------------------------------|----------------------------------------------------------------------------------------------------|
| ELM327 Diagnostics Reference data                                                                                                    | About                                                                                                    | Motordata Client                                                                                                    |
| Diagnostics and Reference<br>Data<br>These MotorData sections provide valuable<br>data on car diagnostics and repair. Accessing<br>them require registration on motordata.ru and<br>obtaining a license.<br>Complete list of all Diagnostics and Reference<br>Data modules and their features can be found<br>on http://motordata.ru/en/about/features | Connectivity via ELM327<br>This section is FREE to use!<br>ELM327 section allows you to connect to your<br>car's ECUs (Electronic Control Units) using<br>EL<br>Proxy server settings<br>Co<br>fea<br>Server 192.168.1.1<br>Port 80<br>Proxy requires authorization<br>Login user<br>Password ******* | Here are some links to help you get started<br>with MotorData:<br>• Quick Start Guide<br>• FAQ<br>• Download User Manual<br>• MotorData on YouTube<br>Information on current MotorData database<br>contents can be found on<br>http://motordata.ru/en/about/models |
| Login for registered users<br>E-mail:<br>usemame@domain.com<br>password:<br>*******<br>V Use proxy<br>Sign in<br>Sign in                                                                                                    |                                                                                                    |                                                                                                    |

Please note that you may need to configure your antivirus/firewall software to let MotorData client software establish Internet connections.

### **1.2 Catalog Navigation**

| //ake     | ^ Model       | Market | Models                       |                  | Years       | ▲ System                         |        |               |
|-----------|---------------|--------|------------------------------|------------------|-------------|----------------------------------|--------|---------------|
| OYOTA     | 4RUNNER       | USA    | RZN18#, VZN18#               |                  | (1995-2002) | Engine management system         |        |               |
| ITSUBISHI | 4RUNNER       | USA    | GRN21#, UZN21#               |                  | (2002-2009) | Engine electrical system         |        |               |
| ISSAN     | ALLEX         | JAP    | NZE12#. ZZE12#               |                  | (2001-2006) | Automatic transmission control s | vstem  |               |
| ONDA      | ALLION        | JAP    | AZT240, NZT240, ZZT24#       |                  | (2001-2007) | Anti-lock brake system           |        |               |
| AZDA      | ALLION        | JAP    | NZT260, ZRT26#               |                  | (2007- )    | Power steering system            |        |               |
| UBARU     | ALPHARD       | JAP    | ANH1#, MNH1#                 |                  | (2002-2008) | Airbag system                    |        |               |
| JZUKI     | ALTEZZA       | JAP    | GXE1#, SXE10                 |                  | (1998-2005) | Air conditioning                 |        |               |
| AIHATSU   | ALTEZZA GITA  | JAP    | GXE1#, JCE1#                 |                  | (2001-2005) | Central locking                  |        |               |
| EXUS      | ARISTO        | JAP    | JZS16#                       |                  | (1997-2004) | Combination meter                |        |               |
| CION      | AURIS         | EUR    | ADE15#, NDE150, NRE150, ZRE  | E15#, ZZE150     | (2006-2012) | Audio                            |        |               |
| IFINITI   | AURIS         | JAP    | NZE15#, ZRE15#               |                  | (2006-2012) | Navigation system                |        |               |
| CURA      | AVALON        | USA    | GSX30                        |                  | (2005-2012) |                                  |        |               |
| IUZU      | AVENSIS       | EUR    | AT22#, AZT220, CDT220, CT220 | ), ST220, ZZT22# | (1997-2003) |                                  |        |               |
| HEVROLET  | AVENSIS       | EUR    | ADT25#, AZT25#, CDT250, ZZT  | 25#              | (2003-2008) |                                  |        |               |
| AEWOO     | AVENSIS       | JAP    | AZT25#                       |                  | (2003-2008) |                                  |        |               |
| YUNDAI    | AVENSIS VERSO | EUR    | ACM20, CLM20                 |                  | (2001-2009) |                                  |        |               |
| A         | BB            | JAP    | NCP3#                        |                  | (2000-2005) |                                  |        |               |
| SANGYONG  | BB            | JAP    | QNC2#                        |                  | (2006- )    |                                  |        |               |
| ΥD        | BELTA         | JAP    | KSP92, NCP96, SCP92          |                  | (2005-2012) |                                  |        |               |
| HERY      | BLADE         | JAP    | AZE15#, GRE156               |                  | (2006-2012) |                                  |        |               |
| EELY      | BREVIS        | JAP    | JCG1#                        |                  | (2001-2007) |                                  |        |               |
| REAT WALL | CALDINA       | JAP    | AT211, CT216, ST21#          |                  | (1997-2002) | _                                |        |               |
| ^7        |               | 14 Ph  | A 7TO AN OTO 40 77TO 44      |                  | (0000.0007) | •                                |        |               |
| em        | Model code    |        | Power (hp / rpm)             | Configuration    |             | luction date                     | Volume | Specification |
| NZ-FE     | NZE12#        |        | 110/6000                     | 2WD              | 01.2        |                                  | 1.5i   | R4 D0HC VVT   |
| NZ-FE     | NZE12#        |        | 105/6000                     | 4WD              | 01.2        |                                  | 1.5i   | R4 D0HC VVT   |
| ZZ-FE     | ZZE12#        |        | 136/6000                     | 2WD, with VSC    |             | 02-09.2006                       | 1.8i   | R4 D0HC VVT   |
| ZZ-FE     | ZZE12#        |        | 136/6000                     | 2WD, without VSC |             | 02-09.2006                       | 1.8i   | R4 D0HC VVT   |
| ZZ-FE     | ZZE12#        |        | 125/6000                     | 4WD              |             | 02-09.2006                       | 1.8i   | R4 D0HC VVT   |
| ZZ-GE     | ZZE12#        |        | 190/7600                     | STD              | 01.2        | 101-                             | 1.8i   | R4 D0HC VVTL  |

Once you are logged in you will see the model selection screen. Select the desired make first, then the model, the system and finally the modification.

Module icons below are enabled if there are data in the database available for the selected modification.

In some cases it allows you to perform diagnostics by analogy, even if the exact car model in not explicitly listed. For that you can use *Search by DTC* and *Search by engine* code functions.

#### 1.2.1 Search by DTC

| 📆 Motordata client |                           |                |                           |                    |                     |      |                                       |               |                 |
|--------------------|---------------------------|----------------|---------------------------|--------------------|---------------------|------|---------------------------------------|---------------|-----------------|
| ELM327             | Diagnostics               | Reference data | About EN                  |                    | Engine management s | syst | em, TOYOTA 4RUNNER /USA/ VZN18#,      | 5VZ-FE 183/48 | 00 STD -08.2002 |
| Make               | <ul> <li>Model</li> </ul> | Market         | Models                    |                    | Years               |      | System                                | _             | 1               |
| TOYOTA             | 4RUNNER                   | USA            | RZN18#, VZN18#            |                    | (1995-2002)         | -    | Engine management system              |               |                 |
| MITSUBISHI         | 4RUNNER                   | USA            | GRN21#, UZN21#            |                    | (2002-2009)         |      | Automatic transmission control system |               |                 |
| NISSAN             | ALLEX                     | JAP            | NZE12#, ZZE12#            |                    | (2001-2006)         |      | 4WD system                            |               |                 |
| HONDA              | ALLION                    | JAP            | AZT240, NZT240, ZZT24#    |                    | (2001-2007)         |      | Anti-lock brake system                |               |                 |
| MAZDA              | ALLION                    | JAP            | NZT260, ZRT26#            |                    | (2007- )            |      | Airbag system                         |               |                 |
| SUBARU             | ALPHARD                   | JAP            | ANH1#, MNH1#              |                    | (2002-2008)         |      | Air conditioning                      |               |                 |
| SUZUKI             | ALTEZZA                   | JAP            | GXE1#, SXE10              |                    | (1998-2005)         |      | Accessory socket                      |               |                 |
| DAIHATSU           | ALTEZZA GITA              | JAP            | GXE1#, JCE1#              |                    | (2001-2005)         |      |                                       |               |                 |
| LEXUS              | _ ARISTO                  | JAP            | JZS16#                    |                    | (1997-2004)         |      |                                       |               |                 |
| SCION              | AURIS                     | EUR            | ADE15#, NDE150, NRE150, 2 | 2RE15#, ZZE150     | (2006-2012)         |      |                                       |               |                 |
| INFINITI           | AURIS                     | JAP            | NZE15#, ZRE15#            |                    | (2006-2012)         |      |                                       |               |                 |
| ACURA              | AVALON                    | USA            | GSX30                     |                    | (2005-2012)         |      |                                       |               |                 |
| ISUZU              | AVENSIS                   | EUR            | AT22#, AZT220, CDT220, CT | 220, ST220, ZZT22# | (1997-2003)         |      |                                       |               |                 |
| CHEVROLET          | AVENSIS                   | EUR            | ADT25#, AZT25#, CDT250, Z | ZT25#              | (2003-2008)         |      |                                       |               |                 |
| DAEWOO             | AVENSIS                   | JAP            | AZT25#                    |                    | (2003-2008)         |      |                                       |               |                 |
| HYUNDAI            | AVENSIS VERS              | SO EUR         | ACM20, CLM20              |                    | (2001-2009)         |      |                                       |               |                 |
| KIA                | BB                        | JAP            | NCP3#                     |                    | (2000-2005)         |      |                                       |               |                 |
| SSANGYONG          | BB                        | JAP            | QNC2#                     |                    | (2006- )            |      |                                       |               |                 |
| BYD                | BELTA                     | JAP            | KSP92, NCP96, SCP92       |                    | (2005-2012)         |      |                                       |               |                 |
| CHERY              | RIADE                     | IAD            | AZE16# CDE166             |                    | (2008-2012)         | *    |                                       |               |                 |
| GEELY              | Enter a DTC               | P0300          | - Our and                 |                    | 14 m 1              | 5    |                                       |               |                 |
| GREAT WALL         | Enterable                 | P0300          | Search                    |                    | 🗶 Exit              |      |                                       |               |                 |
| C ^ 7              |                           |                | P                         | Theorem            | L                   | _    |                                       |               |                 |
| Item               | Model code                | e              | Power (hp / rpm)          | Configuration      | Produc              |      |                                       | Specificati   | on              |
| 5VZ-FE             | VZN18#                    |                | 183/4800                  | STD                | -08.200             | 12   | 3.4i                                  | V6 DOHC       |                 |
| 5VZ-FE             | VZN18#                    |                | 183/4800                  | STD                | -08.200             | 12   | 3.4                                   | V6 DOHC       |                 |
| <b>^</b>           |                           |                | 68 🚅 R. 🗄                 | ]                  |                     |      | Moto                                  | rdata         |                 |

To use Search by DTC function:

- 1. Press the «Search by DTC» button.
- 2. Enter the code you are looking for.
- 3. Press the «Search» button.

Only makes, models, systems and modifications that have the requested code will remain listed. The lower part of the window will have the DTC transcription for the selected modification.

Choose the required modification. Then you can switch to other modules to view the data on the modification selected.

To return to the catalog navigation or to select a different modification, press the «Model/System» button. To finish your search press the «Exit» button. You will be taken to the selected modification in the catalog.

#### **1.2.2 Search by Engine Code**

To start searching by engine code, press «Search» button with the selected «Engine management system» on the «Model/System» screen.

| ELM327                                                                 | Diagnostics                                                                                                    | Reference data | About              |        |            | Engine management | system, TOYOTA 4RUNNER /USA/ VZN | 18#, 5VZ-FE 183/4800 STD -08.2 |
|------------------------------------------------------------------------|----------------------------------------------------------------------------------------------------|----------------|--------------------|--------|------------|-------------------|----------------------------------|--------------------------------|
| Make                                                                   | Item                                                                                                    | * Year         | Model              | Market | Model code | Power (hp / rpm)  | Configuration                    | Production date                |
| TOYOTA                                                                 | 2ZZ-GE                                                                                                    | 1995-2002      | 4RUNNER            | USA    | VZN18#     | 183/4800          | STD 3.4i V6 DOHC                 | -08.2002                       |
| MITSUBISHI                                                             | 3C-E                                                                                                    | 1995-2002      | HILUX SURF         | JAP    | VZN18#     | 185/4800          | STD 3.4i V6 DOHC                 | 08,1997-08,1998                |
| NISSAN                                                                 | 3C-T                                                                                                    | 1995-2002      | HILUX SURF         | JAP    | VZN18#     | 185/4800          | STD 3.4i V6 DOHC                 | 08.1998-08.2000                |
| HONDA                                                                  | 3C-TE                                                                                                    | 1995-2002      | HILUX SURF         | JAP    | VZN18#     | 185/4800          | STD 3.4i V6 DOHC                 | 08.2000-11.2002                |
| MAZDA                                                                  | 3F-E                                                                                                    | 1995-2002      | HILUX SURF         | JAP    | VZN18#     | 185/4800          | STD 3.4i V6 DOHC                 | 11, 1995-08, 1997              |
| SUBARU                                                                 | 3GR-FSE                                                                                                    | 2002-2009      | HILUX SURF         | JAP    | VZN21#     | 185/4800          | STD 3.4i V6 DOHC                 | 11.2002-08.2005                |
| SUZUKI                                                                 | 3MZ-FE                                                                                                    | 2002-2009      | LAND CRUISER PRADO | JAP    | VZJ12#     | 185/4800          | STD 3.4i V6 DOHC                 | 09.2002-08.2005                |
| DAIHATSU                                                               | 3RZ-FE                                                                                                    | 1996-2008      | LAND CRUISER PRADO | GEN    | VZJ9#      | 185/4800          | STD 3 4i V6 DOHC                 | 04.1996-06.1999                |
| LEXUS                                                                  | 3S-FE                                                                                                    | 1996-2008      | LAND CRUISER PRADO | GEN    | VZJ9#      | 185/4800          | STD 3.4i V6 DOHC                 | 06.1999-09.2002                |
| SCION                                                                  | 3S-FSE                                                                                                    | 1999-2006      | TUNDRA             | USA    | VCK3#/4#   | 190/4800          | STD 3.4i V6 DOHC                 | -08.2004                       |
| INFINITI                                                               | 3S-GE                                                                                                    | 1333 2000      | TONDION            | 00/1   | 01030140   | 150/4000          | orb s. 4 to borro                | 00.2004                        |
| ACURA                                                                  | 3S-GTE                                                                                                    |                |                    |        |            |                   |                                  |                                |
| ISUZU                                                                  | 3SZ-VE                                                                                                    |                |                    |        |            |                   |                                  |                                |
| CHEVROLET                                                              | 3UR-FE                                                                                                    |                |                    |        |            |                   |                                  |                                |
| DAEWOO                                                                 | 3UZ-FE                                                                                                    |                |                    |        |            |                   |                                  |                                |
| IYUNDAI                                                                |                                                                                                    |                |                    |        |            |                   |                                  |                                |
| HT UNDAI                                                               | 3ZR-FAE                                                                                                    |                |                    |        |            |                   |                                  |                                |
|                                                                        | 32R-FAE<br>3ZR-FE                                                                                                  |                |                    |        |            |                   |                                  |                                |
| KIA                                                                    |                                                                                                    |                |                    |        |            |                   |                                  |                                |
| KIA<br>SSANGYONG                                                       | 3ZR-FE                                                                                                    |                |                    |        |            |                   |                                  |                                |
| KIA<br>SSANGYONG<br>BYD                                                | 3ZR-FE<br>3ZZ-FE                                                                                                   |                |                    |        |            |                   |                                  |                                |
| KIA<br>SSANGYONG<br>BYD<br>CHERY<br>GEELY                              | 3ZR-FE<br>3ZZ-FE<br>4A-FE                                                                                          |                |                    |        |            |                   |                                  |                                |
| KIA<br>SSANGYONG<br>BYD<br>CHERY                                       | 32R-FE<br>32Z-FE<br>4A-FE<br>4A-GE                                                                                 |                |                    |        |            |                   |                                  |                                |
| KIA<br>SSANGYONG<br>BYD<br>CHERY<br>GEELY<br>GREAT WALL                | 32R-FE<br>32Z-FE<br>4A-FE<br>4A-GE<br>4E-FE                                                                        |                |                    |        |            |                   |                                  |                                |
| KIA<br>SSANGYONG<br>BYD<br>CHERY<br>GEELY<br>GREAT WALL<br>GAZ         | 32R-FE<br>32Z-FE<br>4A-FE<br>4A-GE<br>4E-FE<br>4E-FE<br>4E-FTE                                                     |                |                    |        |            |                   |                                  |                                |
| KIA<br>SSANGYONG<br>BYD<br>CHERY<br>GEELY<br>GREAT WALL<br>GAZ<br>LADA | 32R-FE<br>32Z-FE<br>4A-FE<br>4A-GE<br>4E-FE<br>4E-FTE<br>4GR-FSE                                                   |                |                    |        |            |                   |                                  |                                |
| KIA<br>SSANGYONG<br>BYD<br>CHERY<br>GEELY<br>GREAT WALL<br>GAZ<br>LADA | 32R-FE<br>32Z-FE<br>4A-FE<br>4A-GE<br>4E-FE<br>4E-FTE<br>4GR-FSE<br>4S-FE                                          | E              |                    |        |            |                   |                                  |                                |
| KIA<br>SSANGYONG<br>BYD<br>CHERY<br>GEELY                              | 32R-FE<br>322-FE<br>4A-FE<br>4E-FE<br>4E-FE<br>4E-FTE<br>4GR-FSE<br>4S-FE<br>4S-FE<br>42Z-FE                       | E              |                    |        |            |                   |                                  |                                |
| KIA<br>SSANGYONG<br>BYD<br>CHERY<br>GEELY<br>GREAT WALL<br>GAZ<br>LADA | 32R-FE<br>32Z-FE<br>4A-FE<br>4A-GE<br>4E-FE<br>4E-FTE<br>4GR-FSE<br>4S-FE<br>4S-FE<br>5A-FE                        | E              |                    |        |            |                   |                                  |                                |
| KIA<br>SSANGYONG<br>3YD<br>CHERY<br>GEELY<br>SREAT WALL<br>GAZ<br>ADA  | 32R-FE<br>32Z-FE<br>4A-FE<br>4A-GE<br>4E-FE<br>4GR-FSE<br>4GR-FSE<br>4S-FE<br>4Z2-FE<br>5A-FE<br>5E-FE             | E              |                    |        |            |                   |                                  |                                |
| KIA<br>SSANGYONG<br>3YD<br>CHERY<br>GEELY<br>SREAT WALL<br>GAZ<br>ADA  | 32R-FE<br>32Z-FE<br>4A-FE<br>4E-FE<br>4E-FE<br>4E-FTE<br>4GR-FSE<br>4S-FE<br>5A-FE<br>5E-FE<br>5K                  | E              |                    |        |            |                   |                                  |                                |
| KIA<br>SSANGYONG<br>3YD<br>CHERY<br>GEELY<br>SREAT WALL<br>GAZ<br>ADA  | 32R-FE<br>32Z-FE<br>4A-FE<br>4E-FE<br>4E-FE<br>4GR-FSE<br>4GR-FSE<br>4S-FE<br>5A-FE<br>5E-FE<br>5K<br>5L<br>5L-E   |                |                    |        |            |                   |                                  |                                |
| KIA<br>SSANGYONG<br>BYD<br>CHERY<br>GEELY<br>GREAT WALL<br>GAZ<br>LADA | 32R-FE<br>32Z-FE<br>4A-FE<br>4A-GE<br>4E-FE<br>4E-FTE<br>4GR-FSE<br>4S-FE<br>5A-FE<br>5A-FE<br>5K<br>5L-E<br>5S-FE |                |                    |        |            |                   |                                  |                                |
| KIA<br>SSANGYONG<br>BYD<br>CHERY<br>GEELY<br>GREAT WALL<br>GAZ<br>LADA | 32R-FE<br>32Z-FE<br>4A-FE<br>4E-FE<br>4E-FE<br>4GR-FSE<br>4GR-FSE<br>4S-FE<br>5A-FE<br>5E-FE<br>5K<br>5L<br>5L-E   |                |                    |        |            |                   |                                  |                                |

Select:

1. Make.

2. Engine model.

3. Applicable modification.

Switch to different modules to view the corresponding data on the selected modification.

To finish searching and to proceed to the selected modification press the «Model/System» button.

### **1.3 Diagnostic Trouble Codes**

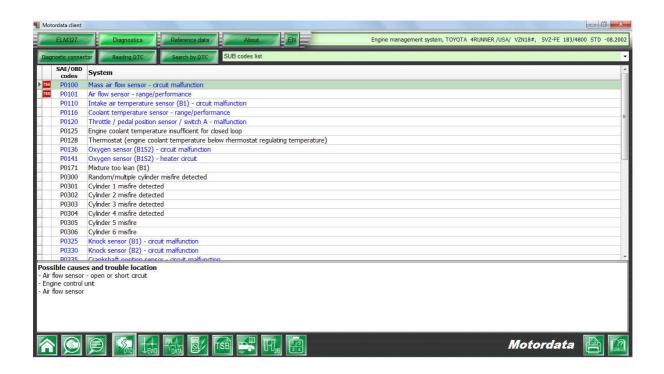

«Diagnostic Trouble Codes» module contains:

- 1. OBD codes, internal manufacturers codes, Flash-codes.
- 2. Possible causes and locations of malfunctions.
- 3. Conditions of appearance.

From DTCs you can jump to other modules (double-click):

- 1. Element location of the Wiring diagram.
- 2. Signals, data and pins description in PINDATA.
- 3. Elements check procedures.
- 4. Typical malfunctions.

The buttons above the code list will provide links to:

- 1. Diagnostic connector location.
- 2. DTC readout procedures.
- 3. Search by DTC including unique manufacturers' codes.

### **1.4 Wiring Diagrams**

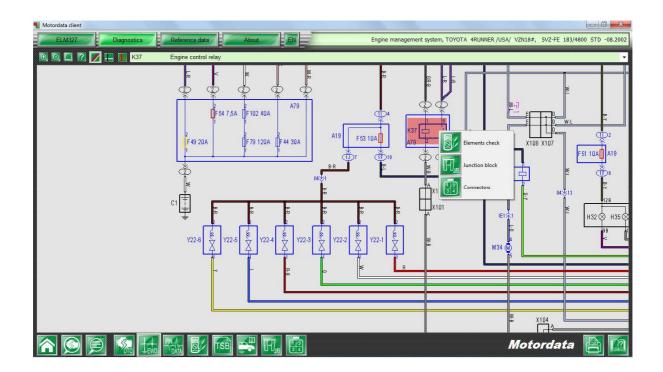

All elements highlighted in blue (sensors, boxes, relays, fuses, connectors and grounding points) are interactive, providing a quick cross-link to the required information.

You can quickly find an element on the diagram by using the alphabetically arranged drop-down list. The selected element gets highlighted with red on the diagram.

Double-click on an element to open a menu with cross-links to other modules. Double-click on a grounding (earth) point to see its location on the car body and the wiring data connected to it. Double-click on an ECU pin (terminal) to see its details in the PINDATA module.

Monochrome and colored wire tracing allows for easy determination and checks of the required circuits. Return to colored display of all the wires by clicking the corresponding button.

#### **1.5 PINDATA**

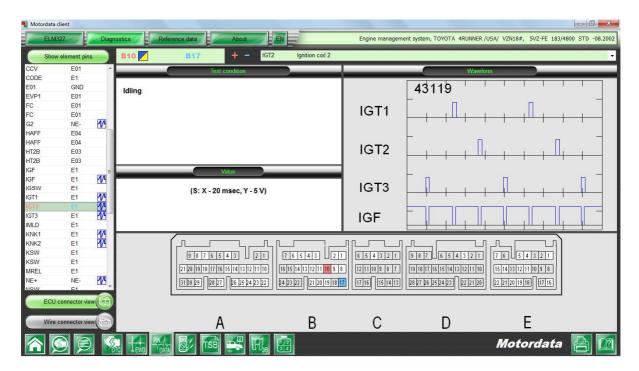

You can search PINDATA module by:

1. Pin label or number in the ECU connector.

2. Pin name using the drop-down above.

You can filter the list to leave only relevant pins (terminals) by pressing the «Show element pins» button. Pressing the «Show all pins» button resets the filter and displays all pins.

For the pins, marked with blue icons there are waveforms, stored in MotorData database.

Selected pin wire colors are displayed on the upper part of the window.

To make the search for the required pin easier, you can switch between connector view from the ECU side and from the wire bundle side.

Double-click the pin on the connector to see that pin (terminal) on the wiring diagram.

### **1.6 Elements Check and General Check Procedures**

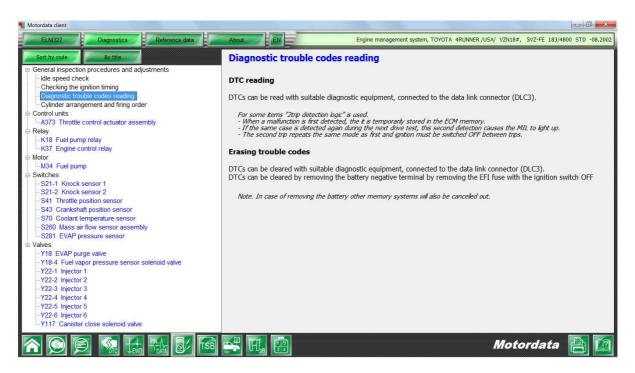

«Elements check» module contains data on:

1. General check, adjustments and code readout procedures.

2. Initialization and adaptation procedures.

3. Step-by-step instructions on elements check procedures: sensors, switches, electromagnetic valves and much more.

All elements in the list that are marked blue contain links to other modules. You can double click them to see the element in:

- 1. «Wiring diagram» module.
- 2. «PINDATA» module.
- 3. «Component locations» module.

#### **1.7 Components and Ground Points Locations**

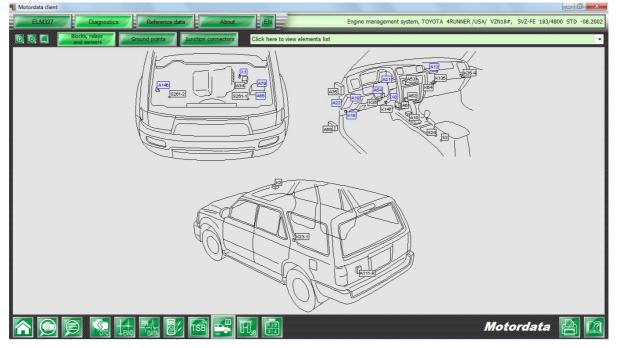

«Components and ground points locations» module contains data on locations of:

- 1. Control units, junction boxes, sensors and relays.
- 2. Grounding points.
- 3. Junction connectors.

You can search for elements using the drop-down list. The selected element is highlighted in red.

Additional information about an element is shown when the mouse pointer is hovered over it.

Double-click on any element that is marked blue to go to the linked modules.

In the «Ground points» mode the locations of ground (earth) points on the car body is shown.

When a ground point is hovered over the following information is shown:

- 1. Ground point location description.
- 2. Circuits and systems that use it.
- 3. List of systems with additional information about the ground point.

Double-click to view the ground point on the wiring diagram.

In the «Junction connectors» mode the location of junction connectors on the car body is shown.

Double-click the connector to view its layout and appearance.

© Legion-Autodata

#### **1.8 Junction Boxes**

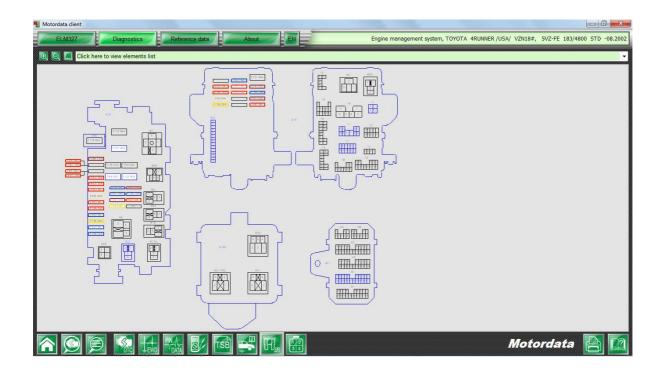

«Junction boxes» module contains appearance of the junction boxes and their layouts (relays and fuses). All elements that are marked blue are linked to other modules.

When a fuse is hovered over, the protected circuits it is connected to are shown.

You can find a junction box element using the drop-down list. The selected element gets highlighted with red on the diagram.

Double-click an element to view it in the connected modules, for example on the wiring diagram.

# 1.9 Refill Capacities and Oil Types

«Reference data» section contains information on refilled fluid capacities and oil types. To switch to the reference section, press the corresponding button.